## Payment through online SB Collect option for fee payment

The applicant can pay the requisite fee in an *online* mode through SB Collect as under.

i) Click on the Link https://www.onlinesbi.com/sbicollect/icollecthome.htm

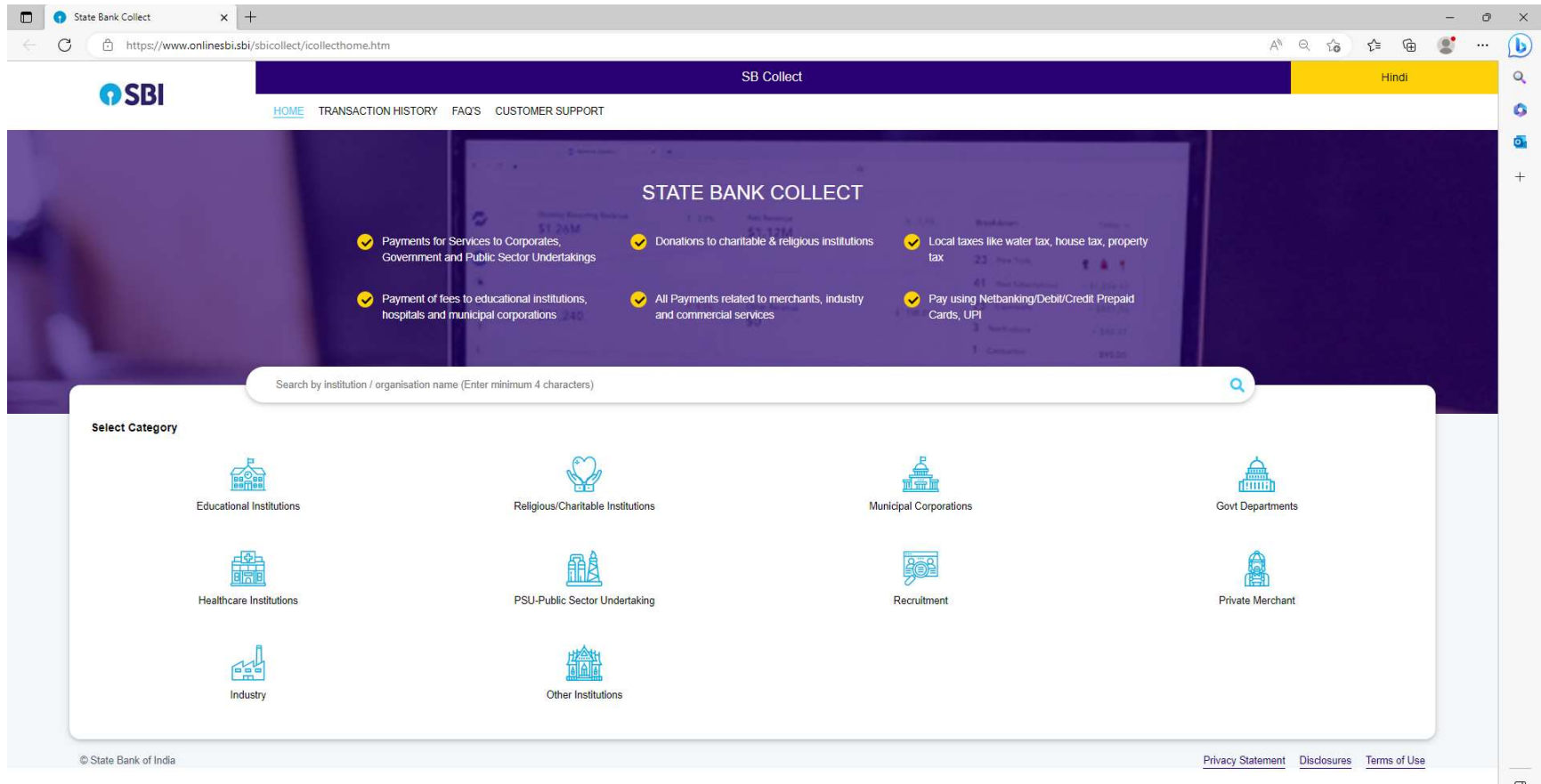

## ii) Select Category as Educational Institutions

iii) Type the Institute name "Birla Institute of Technology" in the Search Tab. Click on "Birla Institute of Technology" as Educational Institutions Name.

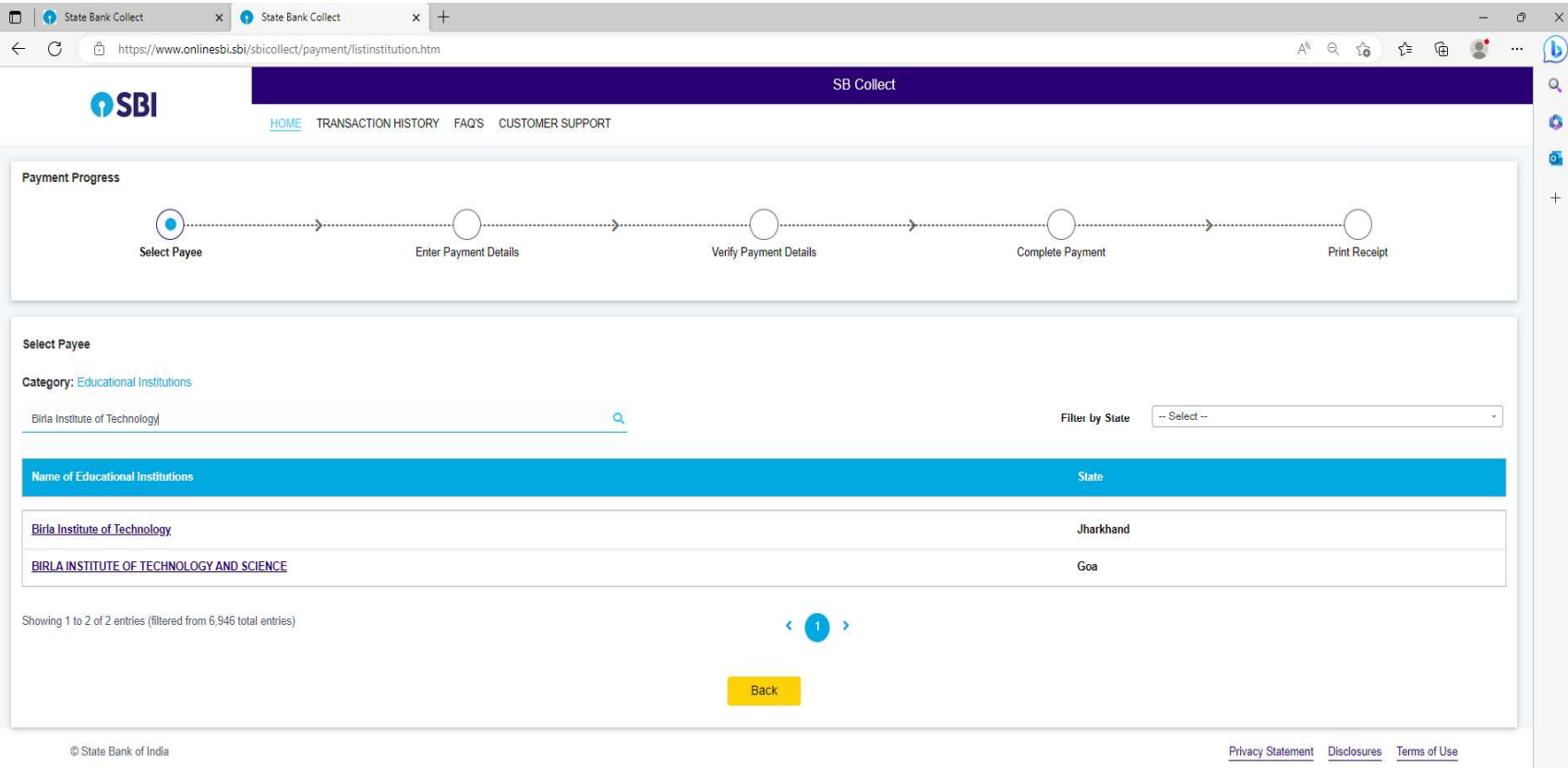

## iv) Select Examination Section Fee as Payment Category.

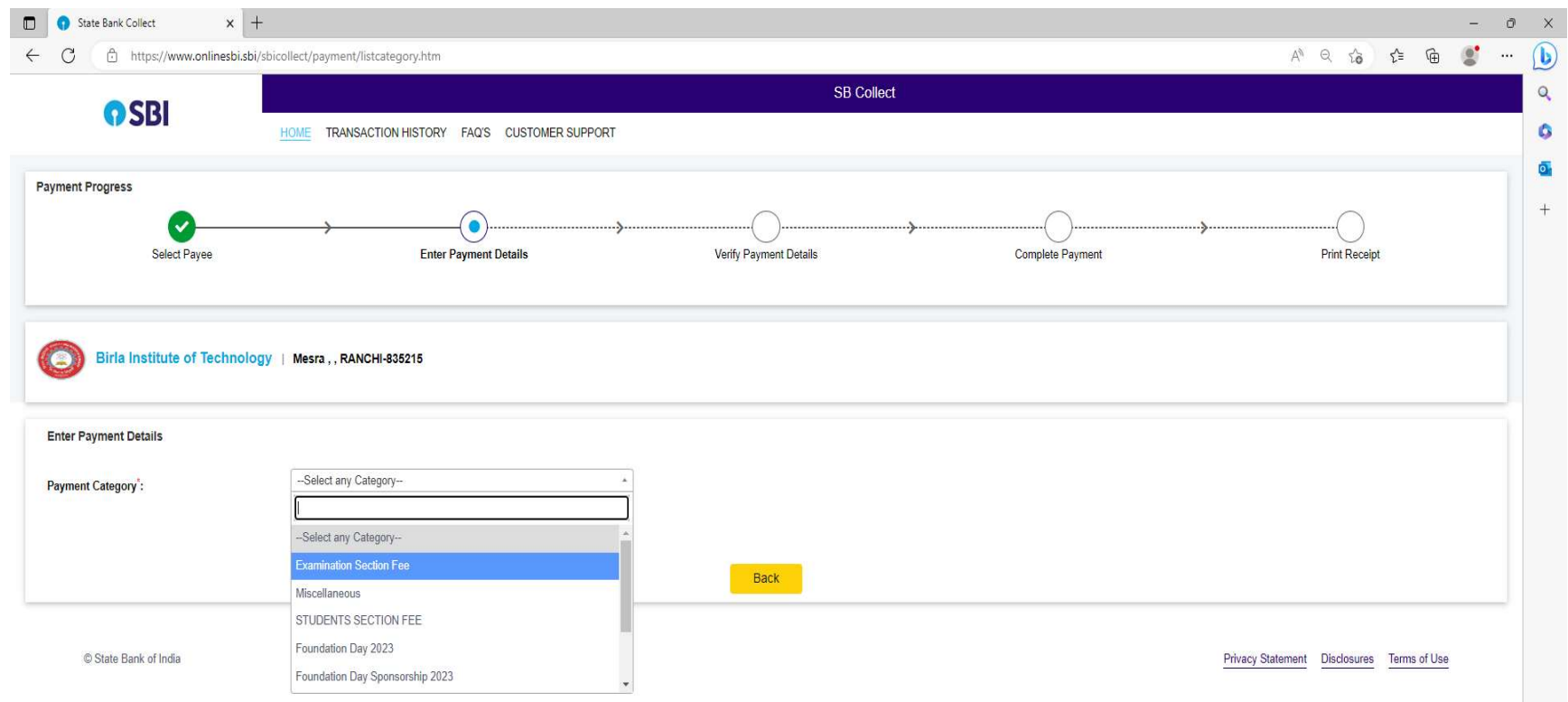

v) Enter the Payment Details and click on the Next Button.

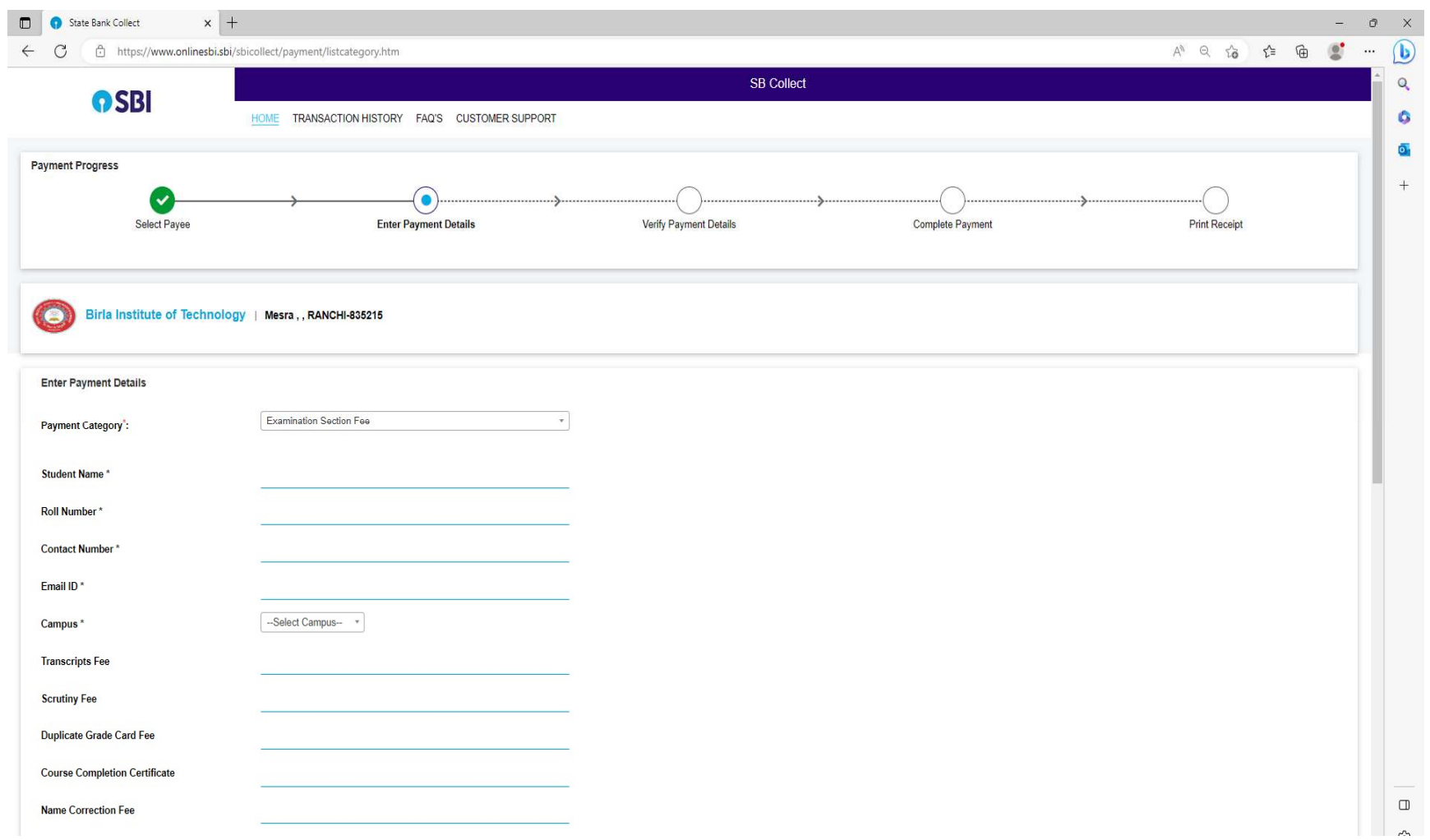

vi) Verify payment details and proceed to the next page to make the payment through available modes like Net Banking, Card Payments, or Other Payment Modes. Complete the Payment and a reference number along with the payment e-receipt shall be generated.

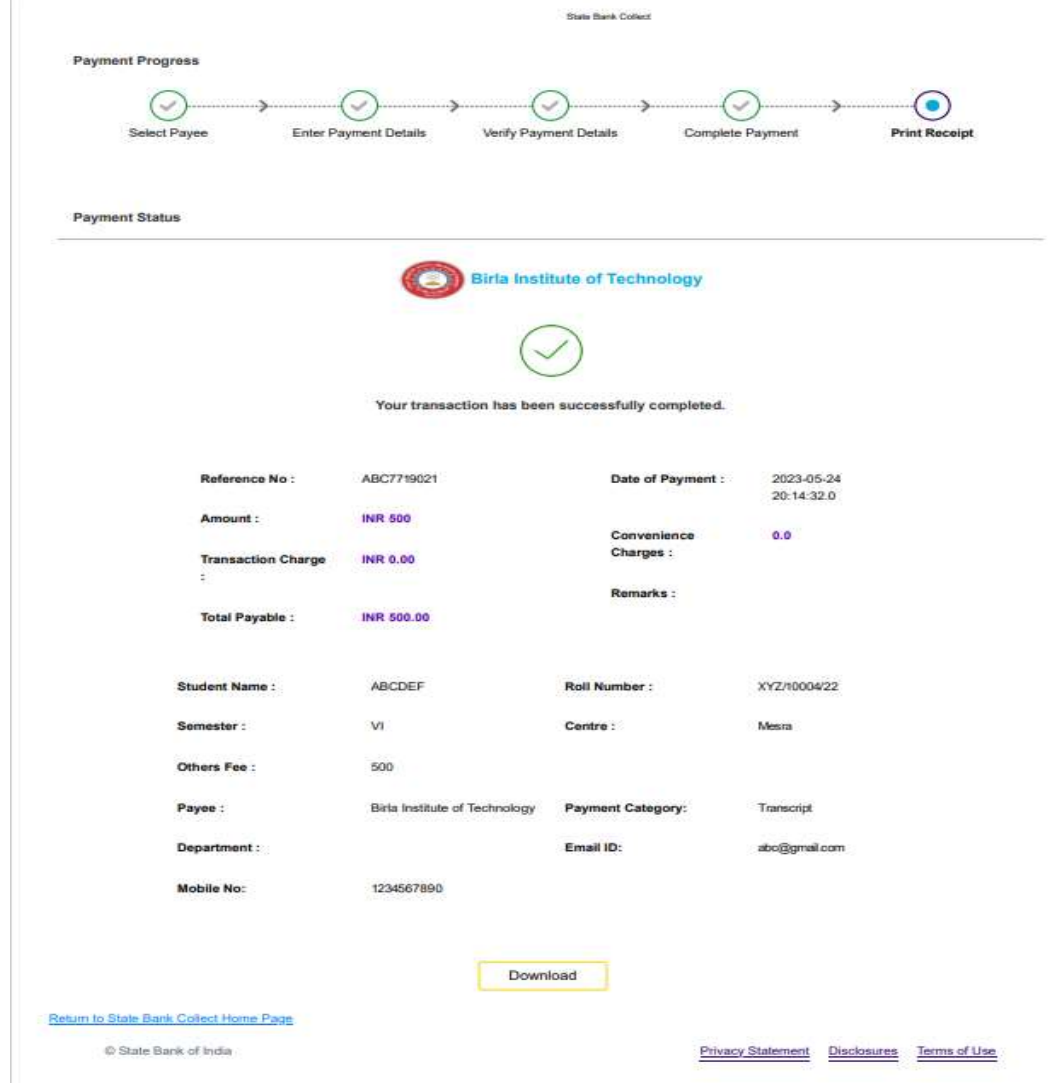

vii) Submit the hard copy of the payment receipt in case of "by Hand" submission. Else, email the soft copy to the concerned email id.